## 3. Afspraak reserving

On this page it is possible to reserve the previously selected date. Please enter all necessary data of the patient before making the reservation!

WEB access > Planning van afspraken > Afspraak reservering > Stap 3 van 4 Radioloog: 23-8-2019 14:00 Afspraak: Mevrouw Heer Geslacht (m/v): **General information** Achternaam: Voornaam: BSN nummer: Geboortedatum: Input mask for the patient Postcode: data Plaats: All mandatory fields are Adres: marked with an icon and Adres 2 / BSN: must be filled in. Telefoonnummer: Email-adres: **Email bevestiging** email bevestiging activeren Exact onderzoeksgebied: Alleen noodzakelijk bij niet gespecificeerde aanduiding - bv MR overig Anamnese / voorlopige verslagen: Once you have entered all the necessary information, click on this button to afspraak Diagnose bij verwijzing/Vraagstelling: reserveren. If you want to change the appointment click on this button. All already entered Commentaar values are saved! This button will start a completely nieuwe zoekopdracht. All already entered values are discarded! nieuwe zoekopdracht ! Dit symbool markeert een verplicht veld

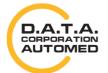

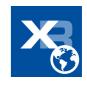